### i-data Electronic Documentation

The i-data Printing Solutions

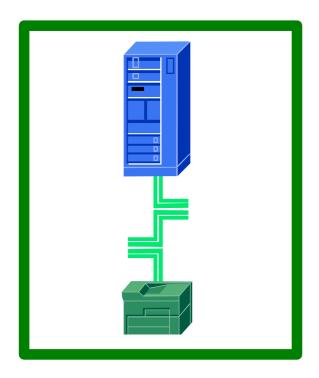

# ida FS 250 / ida FS 250 PDS Operator's Guide

Doc. no D60256 Revision 03

#### **WARNING:**

This equipment generates, uses, and can radiate radio frequency energy and if not installed and used in accordance with the instruction manual, may cause interference to radio communications. It has been tested and found to comply with the limits for a Class A computing device pursuant to Subpart B of Part 15 of FCC Rules, which are designed to provide reasonable protection against such interference when operated in a commercial environment. Operation of this equipment in a residential area is likely to cause interference in which case the user at his own expense will be required to take whatever measures may be required to correct the interference.

#### EMC directive:

This product observes the rules and regulations of the EMC directive. If so required, a declaration of conformity in local language stipulating the applied rules and regulations can be obtained.

#### **Trademarks:**

Company and product names mentioned in this datasheet are trademarks or registered trademarks of their respective owners. i-data international a-s cannot be held responsible for any technical or typographical errors and reserves the right to make changes to products and documentation without prior notification.

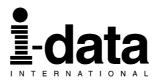

**Document No.: D60256-03** 

© Copyright i-data international a-s 1997

<u>i-data international a-s</u> E-mail: i-data@ i-data.com Vadstrupvej 35-43 WWW: http://www.i-data.com

DK-2880 Bagsvaerd

Denmark

Telephone: +45 44 36 60 00 Telefax: +45 44 36 61 11

#### **SUBSIDIARIES**

i-data Denmarki-data SwedenVadstrupvej 35Datavägen 21DK-2880 BagsvaerdS-43600 Askim

Denmark Sweden

Telephone: +45 44 44 77 50 Telephone: + 46 31 680710 Telefax: +45 44 44 85 50 Telefax: + 46 31 682670

<u>i-data UK Ltd</u>. <u>i-data France</u>

Unit 3, Cartel Business Centre
Stroudley Road

Parc de Haute Technologie
2, rue Alexis de Tocqueville

Basingstoke, Hants RG24 8FW 92183 Antony Cedex

United Kingdom France

Telephone: + 44 1256 460033 Telephone: + 33 1 46114340 Telefax: + 44 1256 460066 Telefax: + 33 1 46114341

<u>i-data, Inc.</u> <u>i-data Australia Pty. Ltd</u>

250-V Executive Drive 14, Gipps Street

Edgewood Collingwood, Victoria 3066 New York 11717 Australia

U.S.A.

Telephone: +1 (516) 243-6600 Telephone: + 61 3 4195877 Telefax: +1 (516) 243-6500 Telefax: + 61 3 4195610

#### About i-data

Founded in 1981 to provide direct attachment of PC laser printers in SNA environments, i-data has grown to become the world leader in printer connectivity technology. With the advent of network attached printers, i-data expanded its product range to include comprehensive host-to-LAN printing concepts, in addition to the traditional Coax and Twinax interfaces.

All i-data products are designed to complement IBM's own printing strategy, yet also provide the flexibility needed to conform to the specialised needs of large enterprises.

i-data products and services are marketed worldwide through the company's comprehensive network of sales, offices and distributors.

### **Preface**

#### September 1997

This manual applies to the *ida FS 250 and the ida FS 250 PDS* protocol converters.

#### **NOTE:**

Both products: "ida FS 250" and "ida FS 250 PDS" will be referred to as 'ida FS 250" unless specific reference is made to the IPDS functionality of the ida FS 250 PDS.

The *ida FS 250* supports twinax Centronics and RS232 inputs. The default output is Centronics.

The manual describes how the *ida FS 250* is connected and operated. Read it before you start using the protocol conver ter and keep the manual in a safe place for future reference.

It is assumed that the reader has a basic knowledge and under standing of IBM computer systems, especially the IBM 5250 *Information Display System* It is also assumed that the reader has adequate knowledge of the printer which is going to be connected to the *ida FS 250*.

The ida FS 250 can be used with all PCL 4/5 printers.

### **Related Manuals**

#### ☞ ida FS 250 PDS

"MakeITDS"

Document No.: D60253

"MakeITDS for VM/MVS, Setup Guide"

Document No.: D60272

#### Both FS converters

"5250 Programmer's Guide" Document no. D62079.

As the *ida FS 250* emulates the IBM 3812 printer in IBM 5219 emulation, useful information may be obtained from:

"IBM 5219 Printer, Models DO1/DO2, Programmer's Reference Guide" *IBM Order no. GA 23-1025* 

"Using the IBM Page printer 3812 with an IBM System /36 or System /38" IBM Order no. S544-3343

"AS/400 Device Configuration Guide", IBM Order no. SC21-8106

# **Table of Contents**

| Preface                                           | _   |
|---------------------------------------------------|-----|
| Related Manuals                                   |     |
| Table of Contents                                 | 5   |
| Kit Contents                                      | 7   |
| 1. Introduction to ida FS 250                     | 8   |
| 1.1 Introduction to ida FS 250                    |     |
| 1.2 ida FS 250 Product Features                   |     |
| 1.3 Supported Control Units                       | . 9 |
| 2. Installation Requirements                      | 10  |
| 2.1 Environment requirements                      | 10  |
| 2.2 Pre-Installation Requirements                 | 10  |
| 2.2.1 National Language Selection                 |     |
| 2.2.2 Paper Size (EU/US)                          | 11  |
| 3. Installation and Connections of the ida FS 250 |     |
| 3.1 The Rear Panel                                |     |
| 3.2 Emulation                                     |     |
| 3.2.1 Via the Address Switch                      |     |
| 3.2.2 Via the Line                                |     |
| 3.4 Connecting the ida FS 250 to the Printer      |     |
| 3.4.1 Connecting via Centronics output            |     |
| 3.4.2 Connecting via RS-232 output                |     |
| 3.5. Connecting the ida FS 250 to System          |     |
| 3.5.1 Testing                                     |     |
| 3.5.2 Timeout                                     | 21  |
| 4. Operation of <i>ida FS 250</i>                 | 22  |
| 4.1 ida FS 250 top panel                          |     |
| CU                                                |     |
| PAR (Parallel input)                              |     |
| SER (Serial input/output)                         |     |
| READY (Printer Ready)                             |     |
| 5. Specifying Share Timeout and String            | 24  |
| 6. idaSetup - IPDS Programming                    | 26  |
| 7. IRQ Handling                                   | 27  |
| 8. Programming ida FS 250 - non-IPDS              |     |
| 8.1 The Escape Character                          |     |
| 8.2 Defining a Temporary Escape Character         |     |
| 8.3 Syntax of an FSL Function                     |     |
| 8.4 Invalid Escape Character                      |     |
| 8.5 Setup Functions supported (PCL Mode)          | 30  |

| 8.6 Quick Reference Guide of Supported FSL Functions | 32               |
|------------------------------------------------------|------------------|
| 9. Programming via Shareport                         |                  |
| 10.1 ida FS 250 Error Messages                       | 46               |
| Appendix A: Use of ida FS 250 Serial Port            | 47               |
| Appendix B: Test Printout                            | 48               |
| Appendix C: Default GFID Table  Scalable Fonts       | <b> 49</b><br>51 |
| Appendix D: i-data Product Platform                  | 53               |
| Index                                                | 56               |

### **Kit Contents**

Please check that your kit is complete with the following:

#### ida FS 250

- ida FS 250 converter
- Wall plug power supply
- Parallel printer cable
- Auto-terminating twinax T-cable
- Product documentation (electronic format):
   ida FS 250 / ida FS 250 PDSOperator's Guide; Doc. no. D60256
- Product documentation (hardcopy format):
   ida FS 250 / ida FS 250 PDSQuick Guide; Doc. no. D10256

#### ida FS 250 PDS

Same contents as above except converter comes equipped with IPDS module

#### In addition the following i-data accessories can be used:

- Parallel input cable (Order no. 999008 030)
- Serial input cable (Order no. 999010 030)
- Serial output cable has to be ordered for the specific printer you are going to connect to. Please contact your i-data dealer for more details. (See also Appendix A)
- PC printer share cable (Order no. 999022-030)

#### **IPDS Upgrade Kit**

• IPDS option (for upgrade), ida PDS Supra (Order no. 993011-001)

### 1. Introduction to ida FS 250

This chapter gives a short description of the ida FS 250 converter

#### 1.1 Introduction to ida FS 250

The *ida FS 250* is a protocol converter which enables any printer to be connected to an IBM computer system. See *Section 1.3, Supported Control Units*, for information on the IBM systems to which the *ida FS 250* connects.

The printer or device should have either a *Centronics Parallel* connector or an *RS 232* serial connector in order to be connected to the *ida FS 250* protocol converter.

#### 1.2 ida FS 250 Product Features

The *ida FS 250* protocol converter gives you the following fea tures:

- Autoconfiguration of printers with minimum PCL4 and PJL, supporting IEE1284, Bidirectional Centronics Communication. This automatically configures
  - Paper size
  - Paper tray
  - Duplex (IPDS)
  - Memory (IPDS)

To enable the automatic configuration, use function 119.

#### Non-IPDS:

- Support of 5224, 5225, 5256, 4234, 4245/6262 printer emulations as alternatives to 3812/5219
- Twinax setup via share port
- Flash prom allowing downloading of new firmware via the twinax or the Centronics port
- Support of ida PSS
- Automatic input sharing between Twinax, Centronics and RS 232 serial input ports
- Support of duplex printing
- Support of bar code printing

Support of Automatic Page Orientation

#### IPDS:

IPDS support - IBM 4028 and 3812 or 3816 emulation.

- Non-IPDS support via the installed i-data interface card, with full emulation of IBM3812/5219/3816 and IBM 5224/ 5225/5256/4234.
- Support of the ida PSS software package
- Support of the i-data Function Selection via the Line (FSL) facility in non-IPDS mode.
- Automatic input sharing between Twinax, Centronics and RS-232 input ports.
- Flash prom allowing downloading of new firmware via the centronics port.
- Multiple VPA (Valid Printable Area) check options available.
- IM Smoothing (3812 and 3816 emulations).

### 1.3 Supported Control Units

The ida FS 250 will connect to the following control units:

- IBM /34
- IBM /36, all models
- IBM /38, all models
- IBM AS/400
- IBM 5294 and 5394 remote controllers

# 2. Installation Requirements

Before connecting the *ida FS 250*, you should check the requirements described in this chapter.

### 2.1 Environment requirements

The *ida FS 250* protocol converter can be installed in the following environment:

- Temperature range from 10° 40°
- Humidity between 8-80 %, non-condensing
- Power consumption: 120 and 220 Volt version max. 21.5 VA

#### **WARNING!**

The equipment *must* be grounded. Operation without a ground may cause exposed metal parts to carry main voltage This can lead to malfunction and personal injury.

### 2.2 Pre-Installation Requirements

Prior to installation and connection you must first make sure that you have set the desired national language - do this via the line (activating function Y8). See the section: National Language Selection.

### 2.2.1 National Language Selection

#### Via the Line (Function 8)

Below is a short description of how you change national language via the line (Function 8). For further details on programming the *ida FS 250*, please see the chapter: *Programming ida FS 250*.

The commands shown in *Figure 1-1* have to be sent to the *ida FS 250*. You can either do this in a file you transmit to the printer or by entering the command sequence on your screen and making a local copy (print screen).

&&??%

(defines % as temporary ESC character)

%Y8,<number of new language>%

(selects language)

%X1

(saves setup)

Changing Language via the Line

Your can select between the following languages:

| Option | Description         |
|--------|---------------------|
| 37     | English (US) EBCDIC |
| 256    | International       |
| 273    | Austrian/German     |
| 274    | Belgian             |
| 275    | Brazilian           |
| 276    | Canadian French     |
| 277    | Danish/Norwegian    |
| 278    | Finnish/Swedish     |
| 280    | Italian             |
| 281    | Japanese (English)  |
| 282    | Portuguese          |
| 283    | Spanish Speaking    |
| 284    | Spanish             |
| 285    | English (UK)        |
| 297    | French              |
| 500    | Multinational       |
| 871    | Iceland             |

**NOTE:** Factory default depends on the settings on the DIP switch bank; i.e.:

EU = multinational

US = English (US) EBCDIC

### 2.2.2 Paper Size (EU/US)

When you receive the *ida FS 250*, the interface is already in the box and is ready to connect to the system and to the printer. From the factory, the *ida FS 250* is set up for either US (Letter) or European (A4) paper size depending on what you specified when ordering the *ida FS 250*.

In the event that you should have to change this setting, please contact your point of purchase for instructions.

# 3. Installation and Connections of the ida FS 250

This chapter starts with an overview of the functionality of the rear panel. Then follows a description of how you connect the *ida FS 250* box **to a printer** and finally you will find instructions for connection **to a system** 

#### NOTE:

Before you start the installation, make sure that you set the address switch and the desired emulation. See the description in the section *Emulation*.

#### 3.1 The Rear Panel

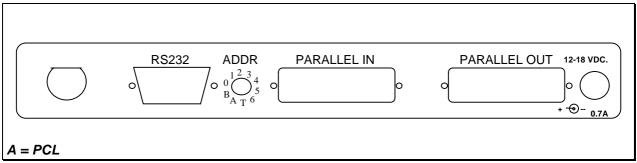

Fig 2-1 ida FS 250 Rear Panel

#### **PARALLEL OUT**

The parallel output port is connected to the parallel/Centronics in put port on the target printer (standard parallel out cable supplied with printer should be used).

#### **PARALLEL IN**

The parallel input port can be connected to the parallel/Centronics out put on a PC or similar source which enables it to share the printer with the host. For this connection you need a spare part cable ending in a 25-pole D-Sub connector (i-data order no. 999022 030).

#### SERIAL (IN/OUT)RS232

The serial port can be configured either as input **or** as output. Default configuration is *input*.

#### Serial input

The serial port is connected to the serial output on a PC or similar source able to share the printer with the host.

For this connection you need a spare cable ending in a 25-pole RS connector (i-data order no. 999010 030).

<u>Y24</u> = 0 is also used for Centronics output. To use the serial input, <u>Function 24</u> Data Input/Output Port Selectmust be set to zero (which is factory default).

On the PC you must also make the following settings to match the default settings on the box:

Function Y15: Baud rate, set to 5 = 9600

Function Y16: Number of data bits, set to 8 = 8 bits

Function Y17: Parity, set to 1 = No Parity

Function Y18, Number of Stop Bits, set to 1 = 1 Stop Bit

If this is not possible, you must change the functions 15, 16, 17 and 18 on the box to match the PC's values.

#### NOTE:

Programming of functions 15, 16, 17, 18 and 24 is not possible via the serial port. These functions have to be programmed either via the twinax or via the parallel input port.

#### TWINAX CONNECTOR

Before the twinax cable is connected, be sure to turn the box power OFF.

When power is turned off, plug the automatically terminating twinax **T-cable** into the socket on the rear panel and turn the connector ring clockwise to lock.

#### ADDRESS SWITCH: EMULATION & PRINTER DRIVER SELECTION

You use the address switch for selecting/changing emulation, setting the address and for generating test printouts. Tests can also be made via the line. See the section *Testing* for details.

For details on emulation see the section : Emulation

The switch is also for future printer driver selection. Note that the device is set to **PCL mode** as a default which is the only supported printer driver mode. *Do not attempt to change this*.

#### 3.2 Emulation

As a default the *ida FS 250* will emulate **IBM 3812/5219/3816.** 

The ida FS 250 PDS emulates IPDS as a default.

You can select emulation in two ways. Either via the address switch or via the line using FSL function Y37.

The following emulations are supported by the ida FS 250:

IBM 3812/5219/3816

IBM 5224

IBM 5225

IBM 5256

IBM 4234

If you wish to see the current emulation, you can generate a test printout by turning the address switch to the T-position.

#### 3.2.1 Via the Address Switch

Emulation selected on the address switch is described below.

The T-cable must be disconnected from the converter before changing emulation.

**NOTE:** Make sure that you have set the address switch before you switch power on.

Select emulation on the address switch as follows:

- 1. Switch off the box.
- 2. Turn the address switch to the "T" position. Switch on power to box.
- 3. When the *ida FS 250* is ready, it will eject a page with the following message:

"Current emulation is xxxx"

- 4. When the address switch is turned to a new position, a new message stating the current emulation will be printed after a few seconds.
- 5. When the desired emulation has been set, you must switch power off and set the address correctly again (values 0-6). Select one of the following emulations shown below.

| Non-IPDS  |                    |
|-----------|--------------------|
| Selection | Emulation          |
| *0        | 3812 / 5219 / 3816 |
| 1         | 5224*              |
| 2         | 5225*              |
| 3         | 5256∗              |
| 4         | 4234*              |
| 5         | 3812/5219/         |
|           | 3816               |

<sup>\*</sup> default value

Selecting emulation via address switch

- 6. Connect the twinax cable and switch power on.
- Activate the "T" position again and check that the emulation and address switch have been changed. (See the settings printout). See the section: Testing.

Check whether the configuration complies with the requirements of your installation and print jobs.

#### 3.2.2 Via the Line

You can set the desired emulation in FSL function Y37 <sup>1</sup>. Note that if you select emulation via function 37, you must physically **write** the emulation. See the chart in the following for details.

#### E.g. %Y37,5224%

will select emulation 5224

%Y37,3812%

will select emulation 3812/5219/3816

Below you will find information on the emulations which can be selected in the n1 parameter of function Y37.

#### NOTE:

Please note that you have to WRITE the parameter you require (shown in "Write" column).

#### **Non-IPDS**

<sup>\*</sup> Matrix printers

<sup>&</sup>lt;sup>1</sup>For further details on programming the *ida FS 250*, please see the chapter: *Programming ida FS 250* 

| Y37,n1 |                     |
|--------|---------------------|
| Write  | Emulation           |
| 3812   | *3812 / 5219 / 3816 |
| 5224   | 5224*               |
| 5225   | 5225*               |
| 5256   | 5256*               |
| 4234   | 4234*               |

<sup>\*</sup> default value

Selecting emulation via the line

The default configuration of the *ida FS 250* can be used for most application programs and uses. You should only change the address and the emulation. The rest of the settings should only be changed if you have special requirements.

### 3.3 Upgrading to IPDS

If you need to upgrade your ida FS 250 with the IPDS module, please follow these instruction before proceeding with the installation.

- 1. Unscrew the 4 screws from the bottom of the converter.
- Place you hands on each side of the box, bottom facing down and the rear panel facing you. Carefully press open the top cover of the converter.
- 3. Place the IPDS module (main component side facing up) on the PCB of the box. Note that the connector has to be placed on top of the PCB's connector (to the right on the PCB).
- 4. Make sure the plastic supports fit in the holes of the IPDS module.
- 5. Press the module gently into position and, while still facing the rear panel, place the top cover precisely above the bottom cover so that all edges are aligned. Press the top cover gently into a locked position.
- 6. Re-insert the screws and fasten.
- 7. Now proceed to the actual installation of the converter to the printer and the system.

<sup>\*</sup> SCS printers

### 3.4 Connecting the ida FS 250 to the Printer

#### **CAUTION:**

All connections to the *ida FS 250* protocol converter should be made while the power is switched OFF to both the printer and converter.

#### 3.4.1 Connecting via Centronics output

Connecting the *ida FS 250* to the printer is done by following these steps:

- 1. Check that the printer's parallel input port is available on printer.
- 2. Connect the cable supplied with the product between the printer's parallel input port and the protocol converter's PARALLEL OUT port.
- 3. Power on the printer and the ida FS 250.
- 4. Turn the address switch (on the rear panel) to the "T" position . A settings printout will be generated and the **CU** indicator will start flashing.

The interface can be set up in many ways. From the factory, the interface has been set up to cover most needs and uses. Appendix B.: "Test Printout" is a sample printout of settings and is just one way of setting up your interface.

Keep the settings printout you make together with this manual for future reference.

If the printout format does not match the test printout in Appendix B., or if nothing was printed, this means that the printer setup does not match the protocol converter setup. Contact your systems support personnel or your i-data dealer for assistance.

5. When the printout is in order, you proceed to the chapter: *Connecting ida FS 250 to System.* 

#### 3.4.2 Connecting via RS-232 output

Note: This does not apply for the ida FS 250 PDS

1. To use the RS-232 port as an output por t you must set function Y24 to 1. (For further details on programming the *ida FS 250*, please see the chapter *Programming ida FS 250*).

If possible, the serial output device you are connecting has to be set to Baud rate = 9600, Number of data bits = 8, No parity and 1 Stop Bit to match the default settings of the box. If this is not possible, you must change the functions 15, 16, 17 and 18 to match the settings of the serial output device.

The cable you need for connecting the serial output device to the serial port on the box must be ordered from your point of purchase especially for the serial output device.

#### NOTE:

Programming of Functions 15, 16, 17, 18 and 24 is not possible via the serial port. These functions have to be programmed either via the twinax port or via the parallel input port.

For full details on the FSL functions (Y functions), see the " 5250 Programmer's Guide; Document No.: D62079.

- 3. Power on the printer and the *ida FS 250*.
- 4. Turn the address switch on the rear panel t o the T-position..
  A settings printout will be generated and the CU indicator will start flashing.

The interface can be set up in many ways. From the factory, the interface has been set up to cover most needs and uses. Appendix B.: *Test Printout* is a sample printout of settings.

Keep the settings printout together with this manual for future reference.

5. If the connection between the printer and the protocol con verter does not work properly, the reason is probably that the Y functions 24, 15, 16, 17 and 18 do not match the values of the printer.

If the printout format does not match the test printout in *Appendix B*. or if nothing was printed, this means that the printer setup does not match the protocol converter setup. Contact your systems support personnel or your i-data dealer.

- 6. Power **OFF** and **ON** the *ida FS 250* and check that all indicators light up momentarily.
- 7. Proceed to the chapter: Connecting ida FS 250 to System

### 3.5. Connecting the ida FS 250 to System

After a successful test printout has been generated to establish that the connection between the *ida FS 250* converter and **the printer** is working correctly (see previous section), you are now ready to connect the *ida FS 250* to **the system** 

#### **WARNING:**

All connections to the *ida FS 250* protocol converter should be made while the power is switched OFF.

- 1. Turn off the power and connect the *ida FS 250* to your host system using the twinax cable, **and** the auto-terminating T-cable.
- 2. When the connection has been made, tu rn power **ON** and check that the **CU** and **READY** indicators turn **ON**. When they do, you have completed the installation procedure and are ready to operate the protocol converter as described below.

#### What if the CU Indicator fails to turn on?

If the **CU** indicator does not turn **ON**, this means that there is no communication with the control unit. You should check the follow ing:

- a. The twinax cable connection from the control unit to the ida FS 250.
- b. The control unit (is it powered up etc.)
- c. Is the control unit supported by the ida FS 250?
   (See the section. Supported Control Units, for a list of supported control units).

If all three (a. b. and c.) are in order, contact your systems support personnel or your point of purchase.

#### 3.5.1 Testing

The test printout pages can be generated in two ways - via the address switch or via the line activating the T function . For details on the T function, please see the section: Quick Reference Guide of the Supported FSL Functions

#### Test via the address switch

- 1. Turn the address switch to the **"T" position**. A settings printout will be generated (*test 4*).
- 2. Turn the switch away from the T-position.
- 3. When the CU indicator flashes, turn the switch back to the T-position.
- 4. The printer will now enter Online HEX Dump mode and print all data received in on-line HEX dump format ( *test 1*).
- 5. Hex dump mode is terminated by turning the address switch to its power up position.

Keep the settings printout together with this manual for future reference.

Finally, a settings printout can also be generated at **power on** by activating function Y120. See the *Section: Quick Reference Guide of the Supported FSL Functions* for details.

#### NOTE:

When installing the interface, it is recommended that you carry out Test 4, Settings Printout, to check whether the printer is set to the correct language. If the language is incorrect, contact your systems support or your point of purchase.

#### 3.5.2 Timeout

The *ida FS 250* enables printer sharing between the system and a PC. For this purpose it is possible to specify a timeout period.

If the printer is receiving input on the parallel port, for example, and there is a break in the transmission of data, the other input ports will not be polled for the period specified.

The factory default timeout is 20 seconds The timeout may be changed to suit your requirements. This is done by sending a new setup to the *ida FS* 250 input port where you want it to take effect.

When specifying the timeout it is also possible to specify a user string. A user string may be used for changing from one symbol set (e.g. Roman 8) to another (e.g. IBM-PC8), for example.

#### NOTE:

Settings on the twinax input port are automatically reestablished after another input port has been using the printer.

On the parallel and RS input port, you have to program the required setup yourself.

For more detailed information on the commands required, see the chapter: Specifying Share Timeout and String

# 4. Operation of ida FS 250

The *ida FS 250* top panel has been designed to register the operation of the box via the four following indicator LEDs:

- CU (contact to control unit)
- PAR (parallel input)
- SER (serial input)
- READY (printer)

### 4.1 ida FS 250 top panel

CU

The CU indicator has 3 states which signal the following:

| State    | Indication                                                                             |
|----------|----------------------------------------------------------------------------------------|
| ON       | Contact with the control unit.                                                         |
| BLINKING | In test mode.                                                                          |
| OFF      | No contact of the control unit, or the contact has been broken for more than 1 minute. |

### **PAR (Parallel input)**

The indicator LED has 2 states:

| State | Indication                                             |
|-------|--------------------------------------------------------|
| ON    | Indicates that the box is processing data from the     |
|       | Centronics parallel port                               |
| OFF   | Indicates that the box is idle or processing data from |
|       | the twinax/RS232 inputs                                |

### **SER (Serial input/output)**

The indicator LED has 3 states

| State    | Indication                                                                              |
|----------|-----------------------------------------------------------------------------------------|
| ON       | Indicates that the box is processing data from the RS-232 Serial input                  |
| BLINKING | Indicates that the box has defined the RS-232 as output for the box.                    |
| OFF      | Indicates that the box is idle or is processing data from the twinax/Centronics inputs. |

### **READY (Printer Ready)**

The indicator LED has 3 states:

| State    | Indication                                                                                                    |
|----------|----------------------------------------------------------------------------------------------------|
| ON       | Indicates that the connected printer is ready; i.e. that printer's "Select" condition is active and the "PE" signal is inactive. If the connected printer is an RS 232 printer, the ready validation is done by the "DTR" signal. |
| BLINKING | The printer is not ready and print may be pending in the buffer.                                                                                                    |
| OFF      | Indicates that the connected printer is <b>not</b> ready for data input.                                                                                                    |

# 5. Specifying Share Timeout and String

In order to specify the timeout for a specific input port, an FSL ( Function Selection via the Line) sequence must be sent to the port in question. To do this a temporary Escape (ESC) Character must be defined first. This is done in the following way:

&&??<character>

The sequence "&&??%" will define " %" as the ESC Character.

Timeout is specified in FSL Function 100. This function has the following syntax ("%" is the ESC Character):

%Y100,<timeout>[,user string]%

Factory default = 20 seconds

Timeout: 1 to 255 indicating number of seconds

User string: Optional - string in HEX to be sent to the

printer before transmission of data, when the

printer is selected by the share unit.

If function 100 is sent to the twinax, a user string number can be defined instead of a HEX string. The user string then has to be

defined in function 61.

#### NOTE:

The Timeout string must be written in ONE line (see example below).

The user string and settings will only be sent if a share condition has occurred.

The new setup must be saved in the NVRAM with the following command ("%" is the ESC Character):

%X1

**NOTE:** %X1 will delete the temporary escape character.

The FSL string above was split up into several lines for reasons of clarification to simplify the explanation of the different functions. Below is an example where the FSL string is typed in one line.

Example:

&&??%%Y100,30,1B,45%%X1

The FSL string above has the following effect:

- Defines % as ESC character
- Sets timeout to 30 seconds
- Send 1B 45 HEX (RESET) before the next data transmission.
- Saves setup in the NVRAM and deletes "%" as escape character

#### NOTE:

FSL 100 works on the port it is sent to. If it is sent to the parallel or serial input port, the string containing the Function 100 programming will be printed when it is sent to the *ida FS 250*.

# 6. idaSetup - IPDS Programming

#### NOTE:

This chapter only applies to the converter when mounted with an IPDS module.

idaSetup is a program developed with the purpose of setting up the wide range of IPDS protocol converters via a PC share port or from a host.

For details on how to configure the IPDS parameters for thiela FS 250 PDS using the program idaSetup, see the separate documentation for this, "IPDS Programmer's Guide", doc. no. D60253. The manual is available as an electronic document.

# 7. IRQ Handling

This section describes how to recover from various IRQ conditions.

- Paper jam
- Out-of paper
- Stacker full

The printer will recover from these conditions without loss of data **as long** as you do not power off the printer.

#### Printer Not READY

The *ida FS 250 PDS* will detect if the printer is NOT READY and will interrupt data transmission to the printer. If the printer is OFFLINE (i.e. not READY) there will be no data loss *as long as you do not power off the printer.* 

#### Out of toner

This condition is indicated by the printer's front panel. If printing continues, the print quality may not be acceptable. There will be no loss of data *as long as you do not power off the printer* 

Door Open

This condition is indicated by the printer's front panel. There will be no loss of data **as long as you do not power off the printer** 

#### Printer Power Off

You should not power off the printer, unless you power off the box as well. If only the printer is powered off, unpredictable results may occur.

# 8. Programming ida FS 250 - non-IPDS

The *ida FS 250* works using a large number of internal Setup Functions (FSL Functions). FSL setup functions can be sent either from your IBM system or from a PC.

When the protocol converter has been installed and connected to a printer, you may have to consider the use of these setup options.

The factory default setup will meet the demands of most host systems and users, and special programming is therefore normally not required.

However, special circumstances may require changes in the pro gramming of the box. For full details on this please see the *"5250 Programmer's Guide; D62079"*. In the Programmer's Guide you will find an extensive description of the FSL Functions with notes, comments and examples.

#### NOTE:

This section is a brief description of how to set up the interface with FSL functions from the line. The section is primarily aimed at users who are already familiar with*i*-data products.

### 8.1 The Escape Character

No escape character is defined when you receive the *ida FS 250* from the factory. When you send FSL Functions via the data stream, the functions must be "separated" from the data stream, so that they are not printed. For this you need to define an Escape (ESC) Character.

The ESC Character tells the interface that the characters following the ESC Character in the data stream are to be regarded as a command. The command string must also end with the ESC Character.

Before you define the ESC Character please note the following:

- Once the ESC character has been defined, it cannot be printed. For
  this reason you must select a character which will not normally appear
  in the data stream. If the character defined appears elsewhere in the
  data stream (i.e. outside an FSL Function), the interface will regard it
  as an ESC character and you will get a syntax error.
- However, you need not have an ESC Character defined all the time. When it has served its purpose you can remove it again.

### 8.2 Defining a Temporary Escape Character

The ESC Character may be defined as a *temporary* as well as a *permanent* ESC Character.

Below see how to define "%" as a temporary ESC Character.

&&??%

Defining "%" as a temporary ESC Character

Since the temporary ESC Character is defined in the temporary memory (RAM) alone, it is only in effect as long as the printer is switched on - or until you remove it again. To remove it you define it as "space".

&&??<space>

Removing the temporary ESC Character

#### NOTE:

For information on how to define a permanent ESC Character, please refer to the 5250 Programmer's Guide; D62079.

### 8.3 Syntax of an FSL Function

The special sequence that the interface will interpret as an FSL Function as shown below:

%Y<function number>,<parameters>%

Syntax of an FSL Function. "%" is the defined ESC Character

### 8.4 Invalid Escape Character

The error message "Invalid Escape Sequence" will be printed on paper if an invalid escape sequence has been sent to the printer.

#### Recovery:

Locate and correct the error in your setup file.

# 8.5 Setup Functions supported (PCL Mode)

| No.          | Description                                 |
|--------------|---------------------------------------------|
| Y2           | LPI                                         |
| Y3           | CPI                                         |
| Y8           | LU1 Language                                |
| Y10          | Page Format                                 |
| Y11          | Paper Path                                  |
| Y12          | Paper Size                                  |
| Y15          | Baud Rate for Serial Input                  |
| Y16          | Number of Data Bits for Serial Input        |
| Y17          | Parity for Serial Input                     |
| Y18          | Number of Stop Bits for Serial Input        |
| Y19          | Duplex Printing                             |
| Y21          | Horizontal Compression and Vertical Scaling |
| Y24          | Interface selection                         |
| Y48          | Permanent Escape Character Selection        |
| Y51          | User Defined String(s) at Power Up          |
| Y59          | Bar Code Type Definition                    |
| Y61          | Setup for User Defined Strings              |
| Y62          | Setup for IBM Defined Strings               |
| Y73          | Select Translate Table                      |
| Y74          | Printer Symbol Set Definition Strings       |
| Y75          | Overwrite Translate Table                   |
| Y88          | Physical Margin                             |
| Y89          | Physical Margin Compensation                |
| Y90          | Define User Escape String                   |
| Y91          | Font Definition                             |
| Y92          | Font Point Size Definition String           |
| Y93          | Font Attribute Definition String            |
| Y94          | Font Typeface Definition String             |
| Y96          | Font Change Simulation                      |
| Y97          | GFID/Font Selection                         |
| Y98          | Automatic Page Orientation                  |
| Y100<br>Y119 | Printer Share String and Timer              |
| Y120         | Autoconfiguration Select                    |
| Y249         | Settings Printout at Power Up               |
| T 249        | Enter Engineering Mode Initiate Test        |
| 1            | T1 On-line Hex Dump                         |
|              | T3 ASCII Hex Dump                           |
|              | T4 Settings Printout                        |
|              | T5 Printout Translate Table                 |
|              | T6 Cancel ASCII Hex Dump                    |
|              | . Cancer real riox bump                     |

| No. | Description                               |
|-----|-------------------------------------------|
| Χ   | Save/Overwrite Settings                   |
|     | X1 Store Settings in Permanent Memory     |
|     | X3 Restore Factory Default Settings       |
|     | X4 Restore Settings from Permanent Memory |
| Z   | Send User String                          |
| S   | Send User String                          |
| W   | Send Bar Code (as defined in Y59)         |
| Р   | Program Flash Prom                        |

#### ESC Features:

| %% | Special transparent feature (Multiple paired Hex transparent). e.g.: %%1B45%                       |
|----|----------------------------------------------------------------------------------------------------|
|    | where % is the defined ESC character.                                                              |
| %  | Special transparent feature (Single paired Hex transparent). where % is the defined ESC character. |

### 8.6 Quick Reference Guide of Supported FSL Functions

In this section the supported FSL Functions in twinax will only be described with their syntax and parameters.

The notation below will apply to the following FSL Functions table:

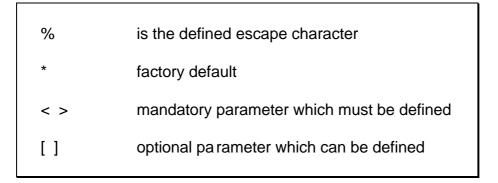

| No. | Name     | Syntax          | Parameters          |
|-----|----------|-----------------|---------------------|
| 2   | LPI      | %Y2, <n1>%</n1> | 3 = 3 LPI           |
|     |          |                 | 4 = 4 LPI           |
|     |          |                 | *6 = 6 LPI          |
|     |          |                 | 8 = 8 LPI           |
| 3   | CPI      | %Y3, <n1>%</n1> | 5 = 5 CPI           |
|     |          | ·               | *10 = 10 CPI        |
|     |          |                 | 12 = 12 CPI         |
|     |          |                 | 15 = 15 CPI         |
|     |          |                 | 16 = 16.7 CPI       |
| 8   | Language | %Y8, <n1>%</n1> | **37 = Engl. US     |
|     |          | ·               | EBCDIC              |
|     |          |                 | 256 = International |
|     |          |                 | 273 = Austrian/     |
|     |          |                 | German              |
|     |          |                 | 274 = Belgian       |
|     |          |                 | 275 = Brazilian     |
|     |          |                 | 276 = Canadian      |
|     |          |                 | French              |
|     |          |                 | 277 = Danish/       |
|     |          |                 | Norwegian           |
|     |          |                 | 278 = Finnish/      |
|     |          |                 | Swedish             |
|     |          |                 | 280 = Italian       |
|     |          |                 | 281 = Japanese      |
|     |          |                 | (Latin)             |
|     |          |                 | 282 = Portuguese    |
|     |          |                 | 283 = Spanish       |
|     |          |                 | 284 = Spanish       |
|     |          |                 | Speaking            |
|     |          |                 | 285 = English (UK)  |
|     |          |                 | 297 = French        |
|     |          |                 | *500= Multinational |
|     |          |                 | 871 = Iceland       |
|     |          |                 |                     |
|     |          |                 | * EU default        |
|     |          |                 | ** US default       |

| No. | Name        | Syntax                | Parameters                                                                                                    |
|-----|-------------|-----------------------|----------------------------------------------------------------------------------------------------|
| 10  | Page Format | %Y10, <n1>[,n2]%</n1> | n1 0 = Portrait 1 = Landscape *2 = COR 82 = COR regardless of Print Quality  n2 1 = Tractor 2 = Tray 1 3 = Drawer 2 |
|     |             |                       | 4 = Manual feeder<br>5 = Envelope feeder<br>6 = Tray 3                                                              |
| 11  | Paper Path  | %Y11, <n1>%</n1>      | 1 = Tractor  *2 = Tray 1 3 = Drawer 2 4 = Manual feeder 5 = Envelope feeder 6 = Tray 3                              |

| No. | Name       | Syntax                                                                             | Parameters                                                                                                    |
|-----|------------|------------------------------------------------------------------------------------|----------------------------------------------------------------------------------------------------|
| 12  | Paper Size | %Y12,                                                                              | n1 (Physical paper                                                                                                    |
|     |            | <pre><n1>[,n2,n3]%  NOTE:Factory default depends on DIP switch settings</n1></pre> | <pre>size) *1 = A4 2 = Legal 3 = Letter 4 = Executive 5 = Letter</pre>                                                                                                    |
|     |            |                                                                                    | SHF/SVS values  n2 (Tray)  1 = Tractor  2 = Tray 1  3 = Tray 2  4 = Manual feeder  5 = Envelope feeder  6 = Tray 3                                                                                       |
|     |            |                                                                                    | n3 (Validation paper size)  *1 = A4  2 = Legal  3 = Letter  4 = Executive  5 = Letter(Monarch)  6 = Business  7 = Internat.  8 = Internat.C5  10 = A3  11 = Ledger  15 = Comm 9 Envel.  16 = B5 Envelope |

| No. | Name                                      | Syntax                   | Parameters                                                                                                    |
|-----|-------------------------------------------|--------------------------|----------------------------------------------------------------------------------------------------|
| 15  | Baud Rate for<br>RS232 inter-<br>face     | %Y15, <n1>%</n1>         | n1 0 = 300 baud 1 = 600 baud 2 = 1200 baud 3 = 2400 baud 4 = 4800 baud *5 = 9600 baud 6 = 19200 baud                                                                       |
| 16  | Number of Data<br>Bits                    | %Y16, <n1>%</n1>         | n1<br>7 = 7 bits<br>*8 = 8 bits                                                                                                    |
| 17  | Parity                                    | %Y17, <n1>%</n1>         | <pre>n1   0 = odd parity *1 = no parity   2 = even parity</pre>                                                                                                    |
| 18  | Number of Stop<br>Bits                    | %Y18, <n1>%</n1>         | <pre>n1 *1 = 1 stop bit 2 = 2 stop bits</pre>                                                                                                    |
| 19  | Duplex<br>Printing                        | %Y19, <n1>%</n1>         | *0 = Simplex<br>1 = Long-edge duplex<br>2 = Short-edge duplex                                                                                                    |
| 21  | Horizontal Compression & Vertical scaling | %Y21, <n1>[,n2,n3]%</n1> | <pre>n1   0 = Compression *1 = No compression  n2 1 = Tractor - Tray 1 2 = Drawer 1 3 = Tray 2 4 = Manual feeder 5 = Envelope feeder 6 = Tray 3  n3 1-255 = Vertical</pre> |
| 22  | Printer driver selection                  | %Y22 <n1>%</n1>          | 2 = HP PCL 4<br>*4 = HP PCL 5                                                                                                    |
| 24  | Interface<br>Selection                    | %Y24 <n1>%</n1>          | <pre>n1 *0 = Port 0      (Centronics out or           Serial in) 1 = Port 1      (Serial out)</pre>                                                                        |

| No. | Name                                         | Syntax                                  | Parameters                                                                                                    |
|-----|----------------------------------------------|-----------------------------------------|----------------------------------------------------------------------------------------------------|
| 36  | Suppress IBM                                 | %Y36 <n1>%</n1>                         | *0 = Respect codes                                                                                                    |
|     | control codes                                |                                         | 1 = Suppress codes                                                                                                    |
| 37  | IBM Printer<br>Emulation<br>Select           | %Y37,n1, <n2>%</n2>                     | n1 device address *3812 5224 5225 5256 4234 4245 (IPDS)                                                                                                  |
|     |                                              |                                         | <b>n2</b> secondary address 0-6                                                                                                    |
| 48  | Permanent Es-<br>cape Character<br>Selection | %Y48,' <n1>'%  or: %Y48,<n1>%</n1></n1> | <pre>'<n1>' = value can be    entered by means    of an apostrophe    notation or: = HEX value of the    character selected    from the table</n1></pre> |

| No. | Name                                     | Syntax                                                         | Parameters                                                                                                    |
|-----|------------------------------------------|----------------------------------------------------------------|----------------------------------------------------------------------------------------------------|
| 51  | User-Defined<br>String(s) at<br>Power-Up | %Y51, <n1>%</n1>                                               | 0-7 = One or more strings stated in the form: (n1),(n2) ,(nx) in ascending order The strings must be pre- defined in FSL 61                                                                                             |
| 59  | Bar Code Type<br>Definition              | <pre>%Y59,<n1>,<n2>, <n3>,<n4>[,n5]%</n4></n3></n2></n1></pre> | <pre>n1 Numeric value from 1-8 specifying the bar code no.  n2 22-39 = Bar code type  n3 Bar code height in inches with values from 1-255  n4 Horizontal expansion with values from 1-16  n5 Optional GFID number</pre> |
| 61  | Setup for User<br>Strings                | %Y61, <n1>,<n2>%</n2></n1>                                     | <pre>n1 0-99 = User Strings</pre>                                                                                                    |
| 62  | Setup for IBM defined strings            | %Y62,n, <string>%</string>                                     | n<br>string id number (0-<br>255)<br>string<br>string contents in<br>HEX and/or char. with<br>apostrophe notation<br>For details on<br>function, please see<br>the 5250 Programmer's<br>Guide, Doc. No.:<br>D62079      |

| No. | Name                                        | Syntax                                  | Parameters                                                                                                    |
|-----|---------------------------------------------|-----------------------------------------|----------------------------------------------------------------------------------------------------|
| 73  | Select Trans-<br>late Table                 | %Y73, <n1>[,n2]%</n1>                   | <pre>n1 (Translate Table) *1 = Roman-8 2 = IBM PC-8 3 = ECMA Latin 1 5 = US ASCII 6 = OCR A 7 = OCR B 8 = PC 850  n2 (Symbol Set) *1 = Roman-8 2 = IBM PC-8 3 = ECMA Latin 1 5 = US ASCII 6 = OCR A 7 = OCR B 8 = PC 850</pre> |
|     |                                             | %Y73, <n1>%</n1>                        | *1-9 = Number of the<br>translate<br>table to be<br>selected                                                                                                    |
| 74  | Printer Symbol<br>Set Definition<br>Strings | %Y74, <n1>,<n2>%</n2></n1>              | <pre>n1 1-8 = Symbol set no.  n2 00-FF = String</pre>                                                                                                    |
| 75  | User Defined<br>Translate<br>Table          | %Y75,<br><n1>,<n2>,<n3>%</n3></n2></n1> | <pre>n1 (EBCDIC) 40-FF = corresponds</pre>                                                                                                    |
|     |                                             |                                         | n3 (ISO - in HEX) 00-FF = up to 16 bytes can be used                                                                                                    |

| No. | Name                                  | Syntax                           | Parameters                                                                            |
|-----|---------------------------------------|----------------------------------|---------------------------------------------------------------------------------------|
| 88  | Physical<br>Margins                   | %Y88, <n1>,<n2> [,n3]%</n2></n1> | <pre>n1 0 - +/-32000 = Horizontal margin   compensation in   1/1440"</pre>            |
|     |                                       |                                  | <pre>n2 0 - +/-32000 = Vertical margin   compensation in   1/1440"</pre>              |
|     |                                       |                                  | n3<br>0-2 = Orientation as<br>defined in FSL<br>10                                    |
| 89  | Physical<br>Margin<br>Compensation    | %Y89, <n1>[,n2]%</n1>            | <pre>n1 *0 = No compensation 1 = Compensation as     defined in FSL     88</pre>      |
|     |                                       |                                  | n2 1 = Tractor 2 = Tray 1 3 = Tray 2 4 = Manual feeder 5 = Envelope feeder 6 = Tray 3 |
| 90  | User Escape<br>String Defini-<br>tion | %Y90, <n1>,<n2>%</n2></n1>       | n1 0 = Erase strings 01-FF = Hexadecimal user Esc. string no.                         |
|     |                                       |                                  | n2 = String contents in apostrophe notation.                                          |

| No. | Name                      | Syntax                        | Parameters                      |
|-----|---------------------------|-------------------------------|---------------------------------|
| 91  | Font Defini-              | %Y90, <n1>,<n2>,</n2></n1>    | n1 (IBM GFID)                   |
|     | tion                      | <n3>,<n4>,<n5></n5></n4></n3> | 1-65535 = IBM GFID              |
|     |                           | [,n6]%                        | no.                             |
|     | See Appendix              |                               |                                 |
|     | D. for more               |                               | n2 (Typeface)                   |
|     | details on                |                               | 0-255 = Pre-program-            |
|     | fonts                     |                               | med typeface                    |
|     |                           |                               | value                           |
|     |                           |                               | n3 (Attribute)                  |
|     |                           |                               | 0 = Remove all                  |
|     |                           |                               | current attri-                  |
|     |                           |                               | butes                           |
|     |                           |                               | 1 = Bold                        |
|     |                           |                               | 2 = Italic                      |
|     |                           |                               | 3 = Bold and Italic             |
|     |                           |                               | 4 = Proportional                |
|     |                           |                               | 5 = Prop. Bold                  |
|     |                           |                               | 6 = Prop. Italic                |
|     |                           |                               | 7 = Prop. Bold and              |
|     |                           |                               | Italic                          |
|     |                           |                               | n4 (Symbol Set)                 |
|     |                           |                               | *1 = Roman-8                    |
|     |                           |                               | 2 = IBM PC-8                    |
|     |                           |                               | 3 = ECMA Latin 1                |
|     |                           |                               | 5 = US ASCII                    |
|     |                           |                               | 6 = OCR A                       |
|     |                           |                               | 7 = OCR B                       |
|     |                           |                               | 8 = PC 850                      |
|     |                           |                               | n5 (Point Size)                 |
|     |                           |                               | 1-255 = Point size              |
|     |                           |                               | n6 (Translate Table)            |
|     |                           |                               | *1 = Roman-8                    |
|     |                           |                               | 2 = IBM PC-8                    |
|     |                           |                               | 3 = ECMA Latin 1                |
|     |                           |                               | 5 = US ASCII                    |
|     |                           |                               | 6 = OCR A                       |
|     |                           |                               | 7 = OCR B                       |
| 92  | Font Point                | %Y92, <n1>,<n2>%</n2></n1>    | 8 = PC 850<br><b>n1</b>         |
|     | Size Defini-              | 01/2, \111/, \112/0           | 10-255 = String no              |
|     | tion String               |                               | in decimal                      |
|     |                           |                               |                                 |
|     |                           |                               | n2                              |
|     |                           |                               | 00-FF = String                  |
|     |                           |                               | contents in                     |
| 0.3 | Fort 755                  | 9.T/02 1 0 - 0                | HEX                             |
| 93  | Font Attribute Definition | %Y93, <n1>,<n2>%</n2></n1>    | <b>n1</b><br>10-255 = String no |
|     | String                    |                               | in decimal                      |
|     | PCTIIIA                   |                               | III decimar                     |
|     |                           |                               | n2                              |
|     |                           |                               | 00-FF = String                  |
|     |                           |                               | contents in                     |
|     |                           |                               | HEX                             |

| No. | Name                                               | Syntax                     | Parameters                                                                                                    |
|-----|----------------------------------------------------|----------------------------|----------------------------------------------------------------------------------------------------|
| 94  | Font Typeface                                      | %Y93, <n1>,<n2>%</n2></n1> | n1                                                                                                    |
|     | Definition<br>String                               |                            | 10-255 = String no<br>in decimal                                                                                             |
|     |                                                    |                            | n2<br>00-FF = String<br>contents in<br>HEX                                                                                   |
| 96  | Font Change<br>Simulation                          | %Y96, <n1>%</n1>           | 1-65535 = GFID no.                                                                                                    |
|     | See Appendix D<br>for details on<br>scalable fonts |                            |                                                                                                    |
| 97  | GFID/Font                                          | %Y97,                      | n1                                                                                                    |
|     | Selection                                          | n1>, <n2>:<n3>%</n3></n2>  | 1-65535 = GFID No.                                                                                                    |
|     |                                                    |                            | n2<br><string> = String</string>                                                                                             |
|     |                                                    |                            | for 0°                                                                                                    |
|     |                                                    |                            | rotation                                                                                                    |
|     |                                                    |                            | n3                                                                                                    |
|     |                                                    |                            | <pre><string> = String</string></pre>                                                                                        |
|     |                                                    |                            | for 90°                                                                                                    |
| 98  | Automatic Page                                     | %Y98, <n1>[,n2]%</n1>      | rotation n1                                                                                                    |
|     | Orientation (APO)                                  | 0150, 1112 [,114] 0        | *0 = Activate APO<br>1 = Deactivate APO                                                                                      |
|     |                                                    |                            | n2<br>1 = Tractor                                                                                                    |
|     |                                                    |                            | 2 = Tray 1                                                                                                    |
|     |                                                    |                            | 3 = Tray 2                                                                                                    |
|     |                                                    |                            | 4 = Manual feeder<br>5 = Envelope feeder                                                                                     |
|     |                                                    |                            | 6 = Tray 3                                                                                                    |
| 100 | Port Sharing<br>Option                             | %Y100, <n1>[,n2]%</n1>     | n1<br>0-255 = Timeout in<br>seconds                                                                                          |
|     |                                                    |                            | *20                                                                                                    |
|     |                                                    |                            | n2 00-FF = Optional string in HEX to be sent to printer before transmission of data when printer is selected by sharing unit |

| No. | Name                                | Syntax                          | Parameters                                                                                                    |
|-----|-------------------------------------|---------------------------------|----------------------------------------------------------------------------------------------------|
| 119 | Auto-<br>Configura<br>tion select   | %Y119, <n1>%</n1>               | <pre>n1 *0 = Disable Auto-</pre>                                                                                                    |
| 120 | Settings<br>printout at<br>power up | %Y120,n1%                       | via PJL  n1  *0= disable settings   printout at power   up  1= enable settings   printout at power   up                                             |
| 249 | Enter Engine-<br>ering Mode         | %Y249,n1%                       | n1 password (contact your local i- data distributor)                                                                                                |
| Т   | Initiate Tests                      | %T#                             | 1= On-line hex dump 3= ASCII hex dump 4= settings printout 5= printout translate table 6= cancel ASCII hex dump                                     |
| Х   | Save/<br>Overwrite<br>Settings      | %X#                             | 1= store RAM in    EEPROM 3= factory default to    RAM 4= restore settings    to power up    defaults                                               |
| S   | Send User<br>String                 | %Sn%                            | 1-99 user strings may<br>be sent                                                                                                    |
| Z   | Send User<br>String                 | %Zn                             | 1-8 user strings can be sent                                                                                                    |
| W   | Bar Code<br>Printing                | %W, <n1>,<n2>%</n2></n1>        | n1 1-8 Bar code definition as defined in Y59.  n2 a-z,A_z,0-9  Number or alphanumeric data to be printed in bar code. Data must not exceed one line |
| Р   | Program Flash<br>Prom               | %P2,area_id,<br>intel_hex_data% | This function is only available in engineering mode (Y249)                                                                                          |

# 9. Programming via Shareport

In order to ease customization of the *ida FS 250*, FSL parameters for twinax input can be programmed directly via the interface's Centronics or serial (RS-232) port using the Engineering Function Y249.

The Engineering Function enables the system to detect whether FSL sequences on shareport are intended for twinax FSL input or for shareport setup and will direct the sequences received to the twinax FSL interpreter.

The sequence works as a switch for FSL sequences. The defined Escape Character will also be translated and defined as Escape Character for the twinax FSL module. Function Y 249 is automatically deactivated after timeout on the shareport (i.e. settings defined in Y249 cannot be saved in the NVRAM).

The setup sequence must only contain ASCII characters. Apostrophe notation can be used if characters are included in the US ASCII 7 bit character set. All other data must be in HEX notation.

All functions which are accessible from the twinax input can be used via Centronics/RS-232 setup.

### **Activating the Y249 Engineering Function**

Before the Engineering Function can be activated, an Escape character must be defined:

&&??<character>

The sequence "&&??%" will define "%" as the ESC Character.

If you have defined % as Escape Character, you activate the engi neering function by typing:

%Y249,n%

n = password. As this is sensitive information, system operators can contact point of purchse for password details.

### **Deactivating the Y249 Engineering Function**

The function will be deactivated automatically after timeout on the share port (timeout is defined in Y100 Port Sharing Option). See also the chapter: Specifying Share Timeout and String.

#### Limitations when Y249 is active

#### **Escape sequences must be in HEX**

Unprintable characters (i.e. the escape character) must be defined in HEX notation if they are to be part of the setup print job. Only the FSL sequences are allowed.

## 9.1 Updating firmware

The *ida FS 250* firmware (complete firmware) may be updated either via the twinax line or via centronics input port. For further in formation please contact your i-data distributor.

If errors are detected, the downloading will be terminated and an error message will be printed if possible. If serious errors occur during programming, the firmware has to be downloaded via the share port.

The downloading of firmware is considered complete if no data is received within 30 seconds. The interface will then make a soft re set.

#### NOTE:

In case of damaged FLASH PROM, try the following procedure: Boot Download of firmware:

- 1. Turn the power off
- 2. Place the rotary switch in the "B" position
- 3. Turn the power on and note that the READY LED is lit
- 4. Download the boot firmware (Syntax: "Copy 140.xxx.1 /b")
- 5. Download the new firmware. When download is completed and the FLASH PROM is programmed, the LED will start flashing
- 6. Turn off the power and set the rotary switch in a position different from "A", "B" or "T" before turning on the power again.

## 10. Errors and Recovery

Printer-related error messages will be displayed on the printer front panel. To recover from these errors, please refer to the relevant printer documentation.

The following errors are related solely to the *ida FS 250* and will appear as printed error messages. For some of the error messages, additional explanatory text may be printed out together with the error message.

## 10.1 ida FS 250 Error Messages

Error 8008 - Attention! Two devices on the same address

Escape Sequence Error Invalid ESC sequence has been sent

to the printer (see the section: Invalid

Escape Character)

Error 4510 Invalid SCS Control received

Error 5004 Initializing NVRAM

Error 5005 NVRAM failed

Error 5006 NVRAM initialized

Error 50?? CP Error

In addition to the above messages, a number of Boot Error Messages may be generated.

#### 10.1.1. Two Devices with Same Address

If two devices on the same twinax line has the same address, the printer will print an error message. To recover follow these steps:

- 1. Turn the power off
- 2. Check each device on the same line against the system configuration.
- 3. Change the device address accordingly.

# Appendix A: Use of ida FS 250 Serial Port

The following connections are available in the serial plug:

pin 1: N.C. pin 2: RX data pin 3: TX data pin 4: DTR

pin 5: GND (signal) pin 6: DSR (busy)

pin 7: RTS (always high)

pin 8: N.C. pin 9: N.C.

## **Appendix B: Test Printout**

```
ida FS 250
Firmware version: S20 140.010/00970005
i-data international a-s
Vadstrupvej 35-43
2880 Bagsvaerd, Denmark
Phone: +45 44366000
                    Fax: +45 44366111
Boot id: 80023102 HW id:
Current escape code = 00 in hexadecimal as Character = ' '
Dipswitch: National character set = Multinational
Line Set Up: Addr. 0 3812 model 1.
                    4 *IPDS
             Default LPI 6
Function 2:
Function 3:
             Default CPI 10
Function 8:
             Default codepage Multinational
Function 10: Default orientation = COR
Function 11: Default paperpath Drawer 1 Destination 2
Function 12: Papersize A4
Function 15: Baud rate: 9600
Function 16: Databits: 8
Function 17: Parity: None
Function 18:
             Stopbits: 1
Function 21: Horizontal compression = OffLine spacing 100%
Function 22: Print driver: PCL 5
Function 24: Output Source: 0
Function 36: Suppress SCS Controls: 0
Function 48: Permanent escape code: None
Function 51: User strings at power on: None
Function 59: Barcode definitions: None
Function 61: User strings: None
Function 62: Setup strings: None
Function 73: Translate table: 1 ROMAN 8
Function 74: Symbol set def.: None
Function 88: Physical margins: -288, -480
                                           -288, -480- 288, -480
Function 89: Physical margin comp. = Off
Function 90: User Esc. strings: None
Function 91: User defined font translation table: None
Function 92: Point size strings: None
Function 93: Attribute strings: None
Function 94:
             Typeface strings: None
Function 97:
            User GFID/font selection
Function 98: Orientation select = Automatic
Function 100: IBM mode definition: Timeout 20 Sec.
              Centronics input definition: Timeout 20 Sec.
              RS232 input definition: Timeout 20 Sec.
Function 119: Autoconfiguration = 0
Function 120: Settings Printout at Power up = Off
Free bytes:
              1851
Substitute character in hexadecimal = 60
Left margin in 1/1440"
Indent margin in 1/1440" =
Right margin in 1/1440"
                        =
                               19008
Paper width in 1/1440"
                               19008
Paper depth in 1/1440"
                        =
                               15840
Top margin in 1/1440"
                               174
Line distance in 1/1440 =
                               240
Maximum print line
                               66
```

## **Appendix C: Default GFID Table**

The factory default GFID Table below lists all the predefined fonts which are supplied with the interface GFIDs (GFIDs 1 - 399) <sup>2</sup>.

Fonts with GFIDs above 400 (i.e. scalable fonts) are described in the section **Scalable Fonts** below.

For further details on defining fonts, please see the section: Quick Reference of Supported FSL Functions, Function Y91 and Y96.

If more details on these FSL functions are required, you are referred to the Programmer's Guide (D62079).

In the following Default GFID Table, the Attribute, Symbol Set and Translate Table figures will refer to the following:

#### **ATTRIBUTE**

- 0 = No attributes
- 1 = Bold
- 2 = Italic
- 3 = Bold and italic
- 4 = Proportional
- 5 = Proportional bold
- 6 = Proportional italic
- 7 = Proportional bold and italic

#### SYMBOL SET and TRANSLATE TABLE

- 1 = Roman 8
- 2 = IBM PC-8
- 3 = ECMA Latin 1
- 4 = Roman 8
- 5 = US ASCII
- 6 = OCR A
- 7 = OCR B
- 8 = PC 850

<sup>&</sup>lt;sup>2</sup>If, for reasons of backward compatibility, you wish to reestablish the fonts > 400 in the default GFID table, please contact you i-data supplier.

In the table below, an asterisk (\*) after the GFID number denotes a simulated IBM GFID.

| GFID | Font                 | Type-<br>face | Attri-<br>bute | Symbol<br>Set | Point<br>Size | Translate<br>Table |
|------|----------------------|---------------|----------------|---------------|---------------|--------------------|
| 3*   | OCR B                | 0             | 0              | 7             | 12            | 7                  |
| 11*  | Courier              | 3             | 0              | 1             | 12            | 0                  |
| 12*  | Prestige             | 8             | 0              | 1             | 10            | 1                  |
| 18*  | Courier              | 3             | 2              | 1             | 12            | 1                  |
| 19*  | OCR A                | 0             | 0              | 6             | 12            | 6                  |
| 38*  | Presentation         | 11            | 1              | 5             | 14            | 5                  |
| 39*  | Letter Gothic        | 6             | 1              | 1             | 14            | 1                  |
| 40*  | Letter Gothic        | 6             | 0              | 1             | 14            | 1                  |
| 46*  | Courier              | 3             | 1              | 1             | 12            | 1                  |
| 51   | Courier              | 3             | 0              | 5             | 12            | 5                  |
| 52   | Courier              | 3             | 1              | 5             | 12            | 5                  |
| 53   | Courier              | 3             | 2              | 5             | 12            | 5                  |
| 60   | Letter Gothic        | 6             | 0              | 5             | 14            | 5                  |
| 66*  | Letter Gothic        | 6             | 0              | 1             | 12            | 1                  |
| 68*  | Letter Gothic        | 6             | 2              | 1             | 12            | 1                  |
| 69*  | Letter Gothic        | 6             | 1              | 1             | 12            | 1                  |
| 80   | Prestige             | 8             | 0              | 1             | 10            | 0                  |
| 85   | Courier              | 3             | 0              | 1             | 12            | 1                  |
| 86*  | Prestige             | 8             | 0              | 1             | 10            | 1                  |
| 87*  | Letter Gothic        | 6             | 0              | 1             | 12            | 1                  |
| 91*  | Letter Gothic Italic | 6             | 2              | 1             | 12            | 1                  |
| 95*  | Courier Italic       | 3             | 2              | 1             | 10            | 1                  |
| 109* | Letter Gothic Italic | 6             | 2              | 1             | 12            | 1                  |
| 110* | Letter Gothic        | 6             | 1              | 1             | 12            | 1                  |
| 111* | Prestige             | 8             | 1              | 1             | 10            | 1                  |
| 112* | Prestige             | 8             | 2              | 1             | 10            | 1                  |
| 115  | Courier              | 3             | 1              | 1             | 10            | 1                  |
| 116  | Courier              | 3             | 2              | 1             | 10            | 1                  |
| 117  | Prestige             | 8             | 0              | 5             | 10            | 5                  |
| 118  | Prestige             | 8             | 0              | 5             | 10            | 5                  |
| 119  | Prestige             | 8             | 2              | 5             | 10            | 5                  |
| 204* | Letter Gothic        | 6             | 0              | 5             | 12            | 5                  |
| 221* | Prestige             | 8             | 0              | 1             | 7             | 1                  |
| 223* | Courier              | 3             | 0              | 1             | 8             | 1                  |
| 230* | Letter Gothic        | 6             | 0              | 1             | 9             | 1                  |
| 252* | Line Printer         | 0             | 0              | 1             | 8.5           | 1                  |
| 253  | Line Printer         | 0             | 0              | 1             | 8.5           | 0                  |
| 255  | Letter Gothic        | 6             | 0              | 1             | 9.5           | 1                  |
| 256  | Prestige             | 8             | 0              | 5             | 7             | 5                  |

Default GFID Table for GFIDs 1 - 399

### **Scalable Fonts**

#### NOTE:

#### Only applies to printers running PCL Level 5

The *ida FS 250* allows GFID access to all the scalable fonts found in the printer. These GFIDs are in the range 400 - 65535.

Typeface, typeface attributes and point size have been linked together using the system described below.

GFID Number = XXXYY

where XXX = point size and

YY = typeface + attribute

Possible typeface values are:

| Typeface<br>ID | PCL No. | Name of Typeface     |
|----------------|---------|----------------------|
| 0              | 5       | Times Roman          |
| 4              | 4116    | Coronet              |
| 10             | 4       | Helvetica / Swiss    |
| 14             | 36      | Helvetica Compressed |
| 20             | 23      | Century Schoolbook   |
| 24             | 4297    | Mangold              |
| 30             | 17      | Humanist / CG Optima |
| 34             | 4168    | Antique Olive        |
| 40             | 31      | ICT Avantgarde       |
| 44             | 4197    | Garamond Antique     |
| 50             | 16901   | Times New            |
| 54             | 16602   | Arial                |
| 60             | 52      | Univers              |

Possible attribute values are:

| Style | Strokeweight   |
|-------|----------------|
| 0     | Medium upright |
| 1     | Bold upright   |
| 2     | Medium italic  |
| 3     | Bold italic    |

%Y96,4815%

This is 48 point, Helvetica Compressed, bold upright

%Y96,1301%

This is 13 point, Times Roman, bold upright

Font examples

Other relationships between IBM GFID and printer typefaces/fonts can be programmed using Function 91 or 97 (See Programmer's Guide for more details on Function 97). GFIDs may be selected with the normal procedure or using Function 96.

# **Appendix D: i-data Product Platform**

| Coax                 | S/370 - 390 | SCS                                        |
|----------------------|-------------|--------------------------------------------|
| ida LS 170           | External    | For Centronics attached matrix printers    |
|                      | S/370 - 390 | SCS + AFP                                  |
| ida LS 270           | External    | For Centronics attached laser printers     |
| ida FS 270           | External    | For PCL printers                           |
|                      | S/370 - 390 | IPDS                                       |
| ida FS 270 PDS       | External    | For PCL printers                           |
| ida PDS 270x MIO     | Internal    | For HP MIO printers with HP PCL4 or higher |
| ida PDS 270x Optra   | Internal    | For Lexmark Optra L, N, R and C series     |
| Twinax               | AS/400      | SCS                                        |
| ida LS 150           | External    | For Centronics attached matrix printers    |
|                      | AS/400      | SCS/DCA                                    |
| ida LS 250           | External    | For Centronics attached laser printers     |
| ida FS 250           | External    | For PCL printers                           |
|                      | AS/400      | IPDS                                       |
| ida FS 250 PDS       | External    | For PCL printers                           |
| ida PDS 250x MIO     | Internal    | For HP MIO printers with HP PCL4 or higher |
| ida PDS 812-1x Optra | Internal    | For Lexmark Optra L, N, R and C series     |

| Token Ring                                                                                                    | S/370 - 390                                                                                                    | AFP                                                                                                    |
|----------------------------------------------------------------------------------------------------|----------------------------------------------------------------------------------------------------|----------------------------------------------------------------------------------------------------|
| ida PS 03 TR                                                                                                    | External                                                                                                    | For Centronics attached laser and matrix printers                                                                                                    |
| ida PrintServer 03 IOP TR                                                                                                    | Internal                                                                                                    | For Lexmark Optra L, R, N and C series                                                                                                    |
| ida PrintServer 03 MIO TR                                                                                                    | Internal                                                                                                    | For HP MIO printers with HP PCL4 or higher                                                                                                    |
| ida PS 03 NP TR                                                                                                    | Internal                                                                                                    | For IBM Network Printer series                                                                                                    |
|                                                                                                    | S/370 - 390                                                                                                    | SCS + AFP                                                                                                    |
| ida PS 23 TR 270                                                                                                    | External                                                                                                    | For Centronics attached laser and matrix printers                                                                                                    |
| ida PrintServer 23 IOP TR 270                                                                                                    | Internal                                                                                                    | For Lexmark Optra L, N, R and C series                                                                                                    |
| ida PrintServer 23 MIO TR 270                                                                                                    | Internal                                                                                                    | For HP MIO printers with HP PCL4 or higher                                                                                                    |
| ida PS 23 NP TR 270                                                                                                    | Internal                                                                                                    | For HP MIO printers with HP PCL4 or higher                                                                                                    |
|                                                                                                    | AS/400                                                                                                    | SCS/DCA                                                                                                    |
| ida PS 23 TR 250                                                                                                    | External                                                                                                    | For Centronics attached laser and matrix printers                                                                                                    |
| ida PrintServer 23 IOP TR 250                                                                                                    | Internal                                                                                                    | For Lexmark Optra L, N, R and C series                                                                                                    |
| ida PrintServer 23 MIO TR 250                                                                                                    | Internal                                                                                                    | For HP MIO printers with HP PCL4 or higher                                                                                                    |
| ida PS 23 NP TR 250                                                                                                    | Internal                                                                                                    | For HP MIO printers with HP PCL4 or higher                                                                                                    |
|                                                                                                    | AS/400 & S/370-390                                                                                                    | IPDS                                                                                                    |
| ida PS 13 TR                                                                                                    | External                                                                                                    | For Centronics attached PCL printers                                                                                                    |
| ida PrintServer 13 IOP TR                                                                                                    | Internal                                                                                                    | For Lexmark Optra L, N, R and C series                                                                                                    |
| ida PrintServer 13 MIO TR                                                                                                    | Internal                                                                                                    | For HP MIO printers with HP PCL4 or higher                                                                                                    |
| ida PS 13 NP TR                                                                                                    | Internal                                                                                                    | For IBM Network Printer series                                                                                                    |
|                                                                                                    |                                                                                                    |                                                                                                    |
| Ethernet                                                                                                    | S/370 - 390                                                                                                    | AFP                                                                                                    |
| Ethernet<br>ida PS 04 ETH                                                                                                    | <b>S/370 - 390</b><br>External                                                                                                    | AFP For Centronics attached laser and matrix printers                                                                                                    |
| ida PS 04 ETH ida PrintServer 04 IOP ETH                                                                                                    |                                                                                                    |                                                                                                    |
| ida PS 04 ETH ida PrintServer 04 IOP ETH ida PrintServer 04 MIO ETH                                                                                                    | External                                                                                                    | For Centronics attached laser and matrix printers                                                                                                    |
| ida PS 04 ETH ida PrintServer 04 IOP ETH                                                                                                    | External<br>Internal                                                                                                    | For Centronics attached laser and matrix printers For Lexmark Optra L, N, R and C series                                                                                                    |
| ida PS 04 ETH ida PrintServer 04 IOP ETH ida PrintServer 04 MIO ETH                                                                                                    | External<br>Internal<br>Internal                                                                                                    | For Centronics attached laser and matrix printers For Lexmark Optra L, N, R and C series For HP MIO printers with HP PCL4 or higher                                                                                                    |
| ida PS 04 ETH ida PrintServer 04 IOP ETH ida PrintServer 04 MIO ETH                                                                                                    | External<br>Internal<br>Internal<br>Internal                                                                                                    | For Centronics attached laser and matrix printers For Lexmark Optra L, N, R and C series For HP MIO printers with HP PCL4 or higher For IBM Network Printer series                                                                                                    |
| ida PS 04 ETH ida PrintServer 04 IOP ETH ida PrintServer 04 MIO ETH ida PS 04 NP ETH                                                                                                    | External Internal Internal Internal S/370 - 390                                                                                                    | For Centronics attached laser and matrix printers For Lexmark Optra L, N, R and C series For HP MIO printers with HP PCL4 or higher For IBM Network Printer series  SCS + AFP                                                                                                    |
| ida PS 04 ETH ida PrintServer 04 IOP ETH ida PrintServer 04 MIO ETH ida PS 04 NP ETH ida PS 24 ETH 270                                                                                                    | External Internal Internal Internal S/370 - 390 External                                                                                                    | For Centronics attached laser and matrix printers For Lexmark Optra L, N, R and C series For HP MIO printers with HP PCL4 or higher For IBM Network Printer series  SCS + AFP For Centronics attached laser and matrix printers                                                                                                    |
| ida PS 04 ETH ida PrintServer 04 IOP ETH ida PrintServer 04 MIO ETH ida PS 04 NP ETH ida PS 24 ETH 270 ida PrintServer 24 IOP ETH 270                                                                                                    | External Internal Internal Internal S/370 - 390 External Internal                                                                                                    | For Centronics attached laser and matrix printers For Lexmark Optra L, N, R and C series For HP MIO printers with HP PCL4 or higher For IBM Network Printer series  SCS + AFP For Centronics attached laser and matrix printers For Lexmark Optra L, N, R and C series                                                                                                    |
| ida PS 04 ETH ida PrintServer 04 IOP ETH ida PrintServer 04 MIO ETH ida PS 04 NP ETH  ida PS 24 ETH 270 ida PrintServer 24 IOP ETH 270 ida PrintServer 24 MIO ETH 270                                                                                                    | External Internal Internal Internal S/370 - 390 External Internal Internal                                                                                                    | For Centronics attached laser and matrix printers For Lexmark Optra L, N, R and C series For HP MIO printers with HP PCL4 or higher For IBM Network Printer series  SCS + AFP For Centronics attached laser and matrix printers For Lexmark Optra L, N, R and C series For HP MIO printers with HP PCL4 or higher                                                                                                    |
| ida PS 04 ETH ida PrintServer 04 IOP ETH ida PrintServer 04 MIO ETH ida PS 04 NP ETH  ida PS 24 ETH 270 ida PrintServer 24 IOP ETH 270 ida PrintServer 24 MIO ETH 270                                                                                                    | External Internal Internal Internal S/370 - 390 External Internal Internal Internal Internal                                                                                                    | For Centronics attached laser and matrix printers For Lexmark Optra L, N, R and C series For HP MIO printers with HP PCL4 or higher For IBM Network Printer series  SCS + AFP For Centronics attached laser and matrix printers For Lexmark Optra L, N, R and C series For HP MIO printers with HP PCL4 or higher For IBM Network Printer series                                                                                                    |
| ida PS 04 ETH ida PrintServer 04 IOP ETH ida PrintServer 04 MIO ETH ida PS 04 NP ETH  ida PS 24 ETH 270 ida PrintServer 24 IOP ETH 270 ida PrintServer 24 MIO ETH 270 ida PS 24 NP ETH 270                                                                                                    | External Internal Internal Internal S/370 - 390 External Internal Internal Internal Internal AS/400                                                                                                    | For Centronics attached laser and matrix printers For Lexmark Optra L, N, R and C series For HP MIO printers with HP PCL4 or higher For IBM Network Printer series  SCS + AFP For Centronics attached laser and matrix printers For Lexmark Optra L, N, R and C series For HP MIO printers with HP PCL4 or higher For IBM Network Printer series  SCS/DCA                                                                                                    |
| ida PS 04 ETH ida PrintServer 04 IOP ETH ida PrintServer 04 MIO ETH ida PS 04 NP ETH  ida PS 24 ETH 270 ida PrintServer 24 IOP ETH 270 ida PrintServer 24 MIO ETH 270 ida PS 24 NP ETH 270 ida PS 24 ETH 250                                                                                                    | External Internal Internal Internal S/370 - 390 External Internal Internal Internal Internal AS/400 External                                                                                                    | For Centronics attached laser and matrix printers For Lexmark Optra L, N, R and C series For HP MIO printers with HP PCL4 or higher For IBM Network Printer series  SCS + AFP For Centronics attached laser and matrix printers For Lexmark Optra L, N, R and C series For HP MIO printers with HP PCL4 or higher For IBM Network Printer series  SCS/DCA For Centronics attached laser and matrix printers                                                                                                    |
| ida PS 04 ETH ida PrintServer 04 IOP ETH ida PrintServer 04 MIO ETH ida PS 04 NP ETH  ida PS 24 ETH 270 ida PrintServer 24 IOP ETH 270 ida PrintServer 24 MIO ETH 270 ida PS 24 NP ETH 270  ida PS 24 ETH 250 ida PS 24 ETH 250 ida PrintServer 24 IOP ETH 250                                                                                             | External Internal Internal Internal S/370 - 390 External Internal Internal Internal Internal Internal Internal Internal Internal Internal Internal Internal Internal                                                                                                    | For Centronics attached laser and matrix printers For Lexmark Optra L, N, R and C series For HP MIO printers with HP PCL4 or higher For IBM Network Printer series  SCS + AFP For Centronics attached laser and matrix printers For Lexmark Optra L, N, R and C series For HP MIO printers with HP PCL4 or higher For IBM Network Printer series  SCS/DCA For Centronics attached laser and matrix printers For Lexmark Optra L, N, R and C series For Lexmark Optra L, N, R and C series                                                                                                    |
| ida PS 04 ETH ida PrintServer 04 IOP ETH ida PrintServer 04 MIO ETH ida PS 04 NP ETH  ida PS 24 ETH 270 ida PrintServer 24 IOP ETH 270 ida PrintServer 24 MIO ETH 270 ida PS 24 NP ETH 270  ida PS 24 ETH 250 ida PrintServer 24 IOP ETH 250 ida PrintServer 24 MIO ETH 250 ida PrintServer 24 MIO ETH 250                                                 | External Internal Internal Internal S/370 - 390 External Internal Internal Internal Internal Internal Internal Internal Internal Internal Internal Internal Internal Internal                                                                                                    | For Centronics attached laser and matrix printers For Lexmark Optra L, N, R and C series For HP MIO printers with HP PCL4 or higher For IBM Network Printer series  SCS + AFP For Centronics attached laser and matrix printers For Lexmark Optra L, N, R and C series For HP MIO printers with HP PCL4 or higher For IBM Network Printer series  SCS/DCA For Centronics attached laser and matrix printers For Lexmark Optra L, N, R and C series For Lexmark Optra L, N, R and C series For HP MIO printers with HP PCL4 or higher                                                                                                    |
| ida PS 04 ETH ida PrintServer 04 IOP ETH ida PrintServer 04 MIO ETH ida PS 04 NP ETH  ida PS 24 ETH 270 ida PrintServer 24 IOP ETH 270 ida PrintServer 24 MIO ETH 270 ida PS 24 NP ETH 270  ida PS 24 ETH 250 ida PrintServer 24 IOP ETH 250 ida PrintServer 24 MIO ETH 250 ida PrintServer 24 MIO ETH 250                                                 | External Internal Internal Internal S/370 - 390 External Internal Internal Internal Internal Internal Internal Internal Internal Internal Internal Internal Internal Internal Internal Internal                                                                                           | For Centronics attached laser and matrix printers For Lexmark Optra L, N, R and C series For HP MIO printers with HP PCL4 or higher For IBM Network Printer series  SCS + AFP For Centronics attached laser and matrix printers For Lexmark Optra L, N, R and C series For HP MIO printers with HP PCL4 or higher For IBM Network Printer series  SCS/DCA For Centronics attached laser and matrix printers For Lexmark Optra L, N, R and C series For Lexmark Optra L, N, R and C series For HP MIO printers with HP PCL4 or higher For IBM Network Printer series                                                                               |
| ida PS 04 ETH ida PrintServer 04 IOP ETH ida PrintServer 04 MIO ETH ida PS 04 NP ETH  ida PS 24 ETH 270 ida PrintServer 24 IOP ETH 270 ida PrintServer 24 MIO ETH 270 ida PS 24 ETH 270 ida PS 24 ETH 250 ida PrintServer 24 IOP ETH 250 ida PrintServer 24 MIO ETH 250 ida PrintServer 24 MIO ETH 250 ida PrintServer 24 MIO ETH 250 ida PS 24 NP ETH 250 | External Internal Internal Internal S/370 - 390 External Internal Internal Internal Internal Internal Internal Internal Internal Internal Internal Internal Internal Internal Internal Internal Internal Internal Internal Internal                                                       | For Centronics attached laser and matrix printers For Lexmark Optra L, N, R and C series For HP MIO printers with HP PCL4 or higher For IBM Network Printer series  SCS + AFP For Centronics attached laser and matrix printers For Lexmark Optra L, N, R and C series For HP MIO printers with HP PCL4 or higher For IBM Network Printer series  SCS/DCA For Centronics attached laser and matrix printers For Lexmark Optra L, N, R and C series For Lexmark Optra L, N, R and C series For HP MIO printers with HP PCL4 or higher For IBM Network Printer series  IPDS                                                                         |
| ida PS 04 ETH ida PrintServer 04 IOP ETH ida PrintServer 04 MIO ETH ida PS 04 NP ETH  ida PS 24 ETH 270 ida PrintServer 24 IOP ETH 270 ida PrintServer 24 MIO ETH 270 ida PS 24 ETH 270 ida PS 24 ETH 250 ida PS 24 ETH 250 ida PrintServer 24 IOP ETH 250 ida PrintServer 24 MIO ETH 250 ida PS 24 NP ETH 250 ida PS 24 NP ETH 250 ida PS 24 NP ETH 250   | External Internal Internal Internal S/370 - 390 External Internal Internal Internal Internal Internal Internal Internal Internal Internal Internal Internal Internal Internal Internal Internal Internal Internal External Internal Internal Internal Internal Internal Internal Internal | For Centronics attached laser and matrix printers For Lexmark Optra L, N, R and C series For HP MIO printers with HP PCL4 or higher For IBM Network Printer series  SCS + AFP For Centronics attached laser and matrix printers For Lexmark Optra L, N, R and C series For HP MIO printers with HP PCL4 or higher For IBM Network Printer series  SCS/DCA For Centronics attached laser and matrix printers For Lexmark Optra L, N, R and C series For HP MIO printers with HP PCL4 or higher For IBM Network Printer series For HP MIO printers with HP PCL4 or higher For IBM Network Printer series  IPDS For Centronics attached PCL printers |

| SOFTWARE            | S/370 - S/390   | PRINT REDIRECTION                |
|---------------------|-----------------|----------------------------------|
| ida HPR             | Host software   | For PCL or PostScript printers   |
|                     | S/370 - S/390   | AFP                              |
| ida PSS MVS         | Host software   | For PCL or PostScript printers   |
| ida PSS VM          | Host software   | For PCL or PostScript printers   |
| ida RPPC NLM        | Server software | For local or remote PCL printers |
| ida RPPC AIX        | Server software | For local or remote PCL printers |
| ida RPPC HP UX      | Server software | For local or remote PCL printers |
| ida RPPC Windows NT | Server software | For local or remote PCL printers |
| ida RPPC Sinix      | Server software | For local or remote PCL printers |

## Index

#### <u>-С</u>-Connections A/B Switch, 13 Address Switch, 13 Parallel In, 12 Parallel Out, 12 Serial Port (Out), 47 Serila (In/Out), 12 Twinax Connector, 13 Control units, 9 —D— Default FGID Table, 49 —E— Emulation, 13 Via address switch, 14 Via the line, 15 error messages, 46 **ESC** Invalid, 29 **ESC Character** Define temporary, 29 Defining, 24 Remove, 29 Escape Character, 28 Define temporary, 29 —F— Firmware updating, 45 Front panel, 22 **FSL 100** Defining Timeout, 24 FSL functions, 30 Function Selection via the Line Syntax, 29 \_I\_ i-data Product Platforms, 54 Indicator LEDs PAR, 22 READY, 23 SER, 23 SYNC, 22 Installation Pre-inst. requirements EU/US settings, 11 National language, 10 IRQ Handling, 27 —P— Pre-installation requirements, 10 Printer sharing, 21 Product features, 8

Programmer's Guide 28

#### **—Q**—

Quick FSL Reference Guide, 32

#### \_S\_

Scalable Fonts (Typographic), 51 Shareport Activating Y249, 44 Deactivating Y249, 45 Programming via, 44

#### —T—

Testing
Via address switch, 20
via function T, 20
Timeout, 21
Specifying, 24

#### **READER'S COMMENTS**

This manual is part of a library that serves as a reference source for programmers and operators of i-data equipment. This form may be used to communicate your view about this publication. Your in terest is appreciated.

Comments may be written in your own language, use of English is not required.

#### Documentation

i-data international a-s Vadstrupvej 35-43 DK-2880 Bagsvaerd Denmark

or use our E-mail address at the Internet:

i-data@ i-data.com